## Scheduling Rounds 1 and 2: Step-by Step Guide

The Registrar's Office rolls all active course sections from the previous like term (Summer 2020 sections rolled into Summer 2021).

1) Open the word document labeled for your College/School and double-check it is for the correct Round of scheduling (1 vs. 2) from the email.

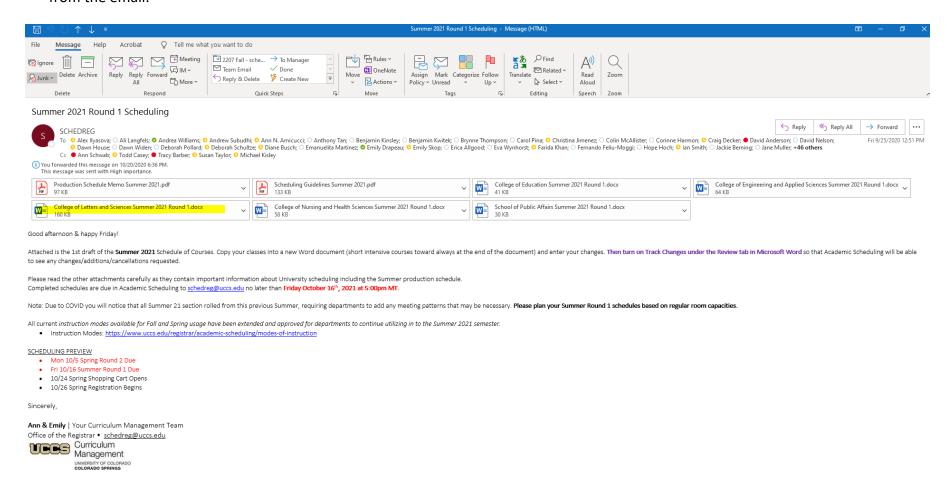

2) Next open the cumulative schedule for your College/School and use the "Find" (Ctrl + F) function to locate the subjects necessary for your schedule.

The side Navigation bar will display all subjects and short course term headings and any that display the searched subject code will highlight themselves:

Note: All Pre-Term/Session A/Session B/Intensive/Weekend University will be located at the end of the cumulative document.

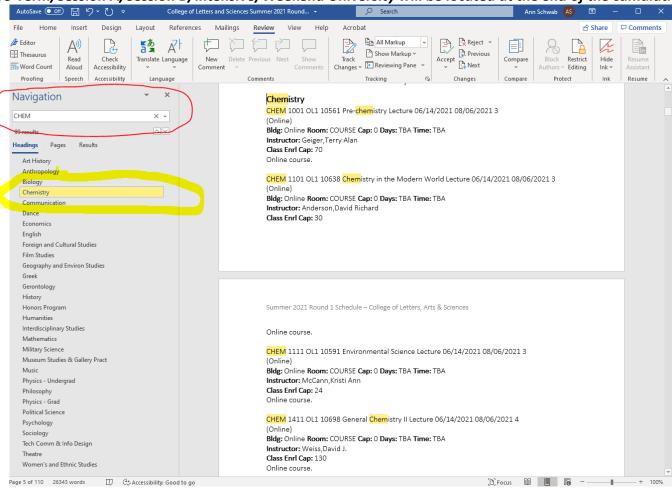

3) This side Navigation bar should make it easier to identify any short courses at the end of the document if you use the Headings search option:

Example= CHEM has Intensive and Pre-Term classes running for Summer:

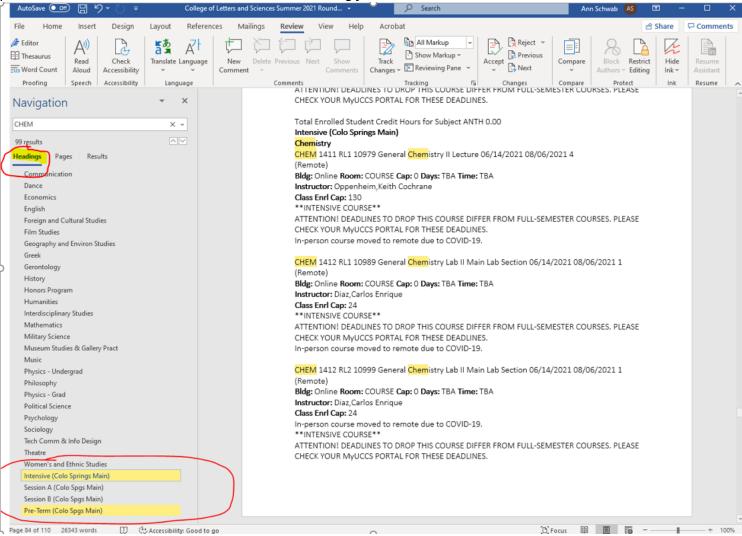

4) Next copy/paste ALL of your courses into a new word document including those short term sections at the end. Then turn on Track Changes under the Review tab in the document. Please do NOT delete or exclude any course sections as we will have to reach out about missing sections.

Note: If you are currently using your own previous way of identifying changes through the strikout feature and colored text- this is perfectly fine as well!

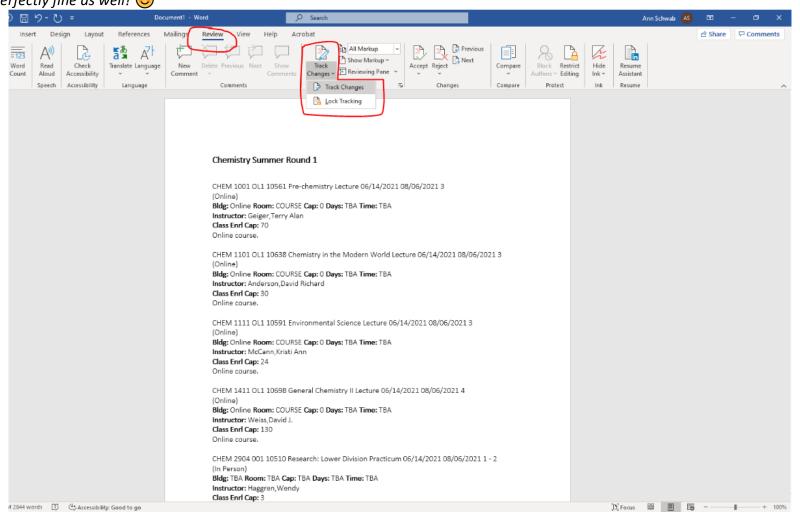

5) Then use this new word document to request any changes.

Changes can include any custom notes that need to get attached to the course section as well as any notes to the schedulers such as need for a computer lab, if an instructor teaches back to back sections, etc.

Examples of changes below:

CHEM 1402 <u>001</u>OL1 11084 General Chemistry Lab I Main Lab Section 05/17/2021 06/13/2021 1 Hyflex (Online)

Bldg: Need RoomOnline Room: COURSE Cap: 0 Days: MTBA Time: 8am-10:40am TBA Dt:

05/17/2021-06/13/2021

Instructor: Deon, Dan Class Enrl Cap: 24

\*\*PRE-TERM COURSE\*\*

ATTENTION! DEADLINES TO DROP THIS COURSE DIFFER FROM FULL-SEMESTER COURSES. PLEASE CHECK YOUR MYUCCS PORTAL FOR THESE DEADLINES.

Online course. Please allow time to complete the online course student questionnaire prior to registration. No Late Registration

Note to Scheduler= Course needs computer lab